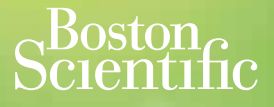

# **Remote Control Quick Start Guide**

Spectra Wavewriter™ Precision Montage™ | Precision Novi™ PRECISION Spinal Cord Stimulator System

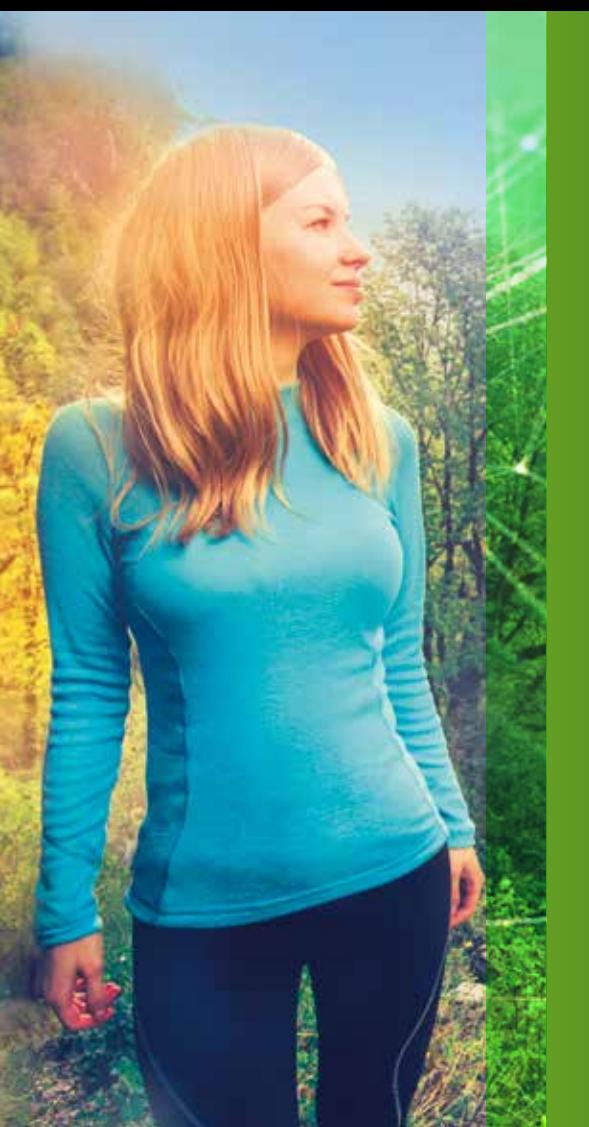

*Your PrecisionTM Remote Control is designed to check the battery level of your stimulator and help you control your stimulation settings to best suit your individual needs.* 

*And it's easy to use!*

### **An overview**

### *Remote Control*

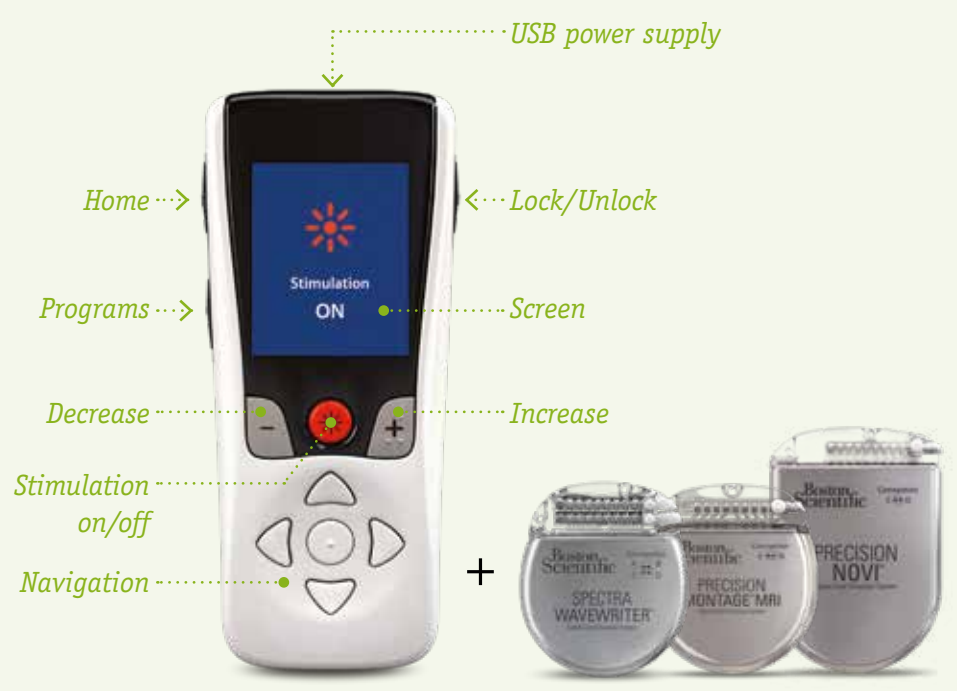

### **How can I start or stop stimulation?**

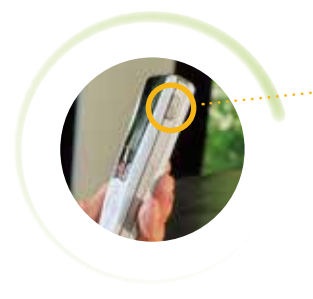

To get started, press and hold the **"unlock" button** on the right-hand side of your remote, until the text "Release Side Button to Unlock" appears on the screen.

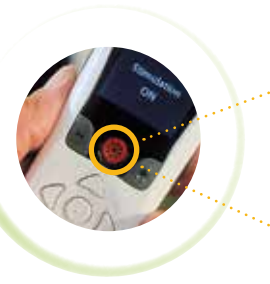

- Now you can turn stimulation on by pressing the **red button** in the center of your remote.
- To turn stimulation off, simply press the **red button** again.

## **How can I increase or decrease stimulation?**

*If your doctor allows you to change your stimulation level, this is easily done on your remote:*

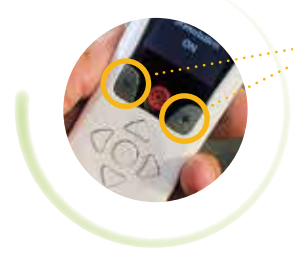

• You can then use the **"plus"** or **"minus" buttons** beside the on/off button to adjust your stimulation to the right level for you.

### **How can I access or change stimulation programs?**

*If your doctor has set up different stimulation programs for you, you can access these in just a few clicks:*

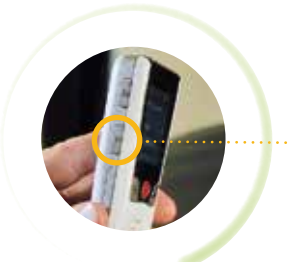

#### **Either:**

• press the **"Programs" button** on the left side of your remote.

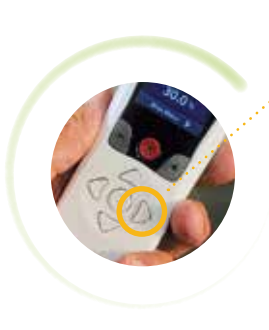

#### **Or:**

- Click the **right-hand arrow** to see the main menu.
- Click the **right-hand arrow** a second time to enter the "Programs" menu.
- Click the **right-hand arrow** a third time to enter the "Change Program" menu.

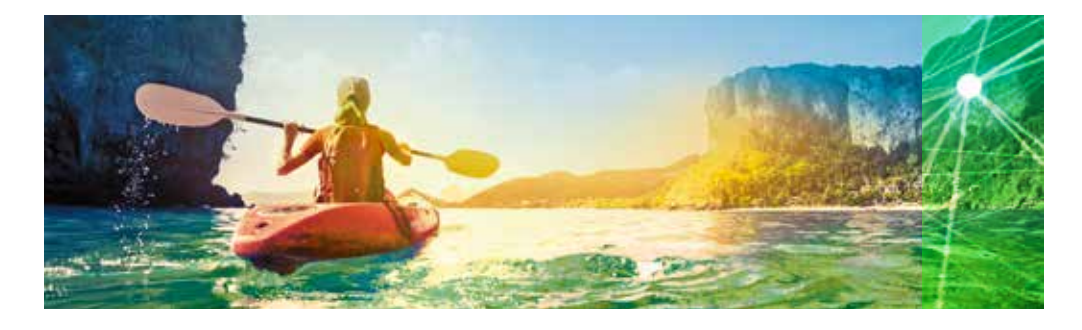

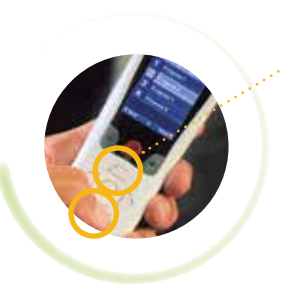

- From there you can navigate through the different programs with the **up and down arrows.**
- Select your desired program by clicking on the **right hand arrow** one last time.

## **How do I know the stimulation program and intensity is right for me?**

*If your remote offers you different stimulation programs, it's important to talk to your doctor about which programs are best for which symptoms. That way you can pick the right program for your needs.*

- If your doctor allows you to change the stimulation intensity, you should be able to tell which level is right for you based on the **improvement in symptoms you feel.**
- If you feel any side effects, make sure to **stop increasing stimulation intensity.**

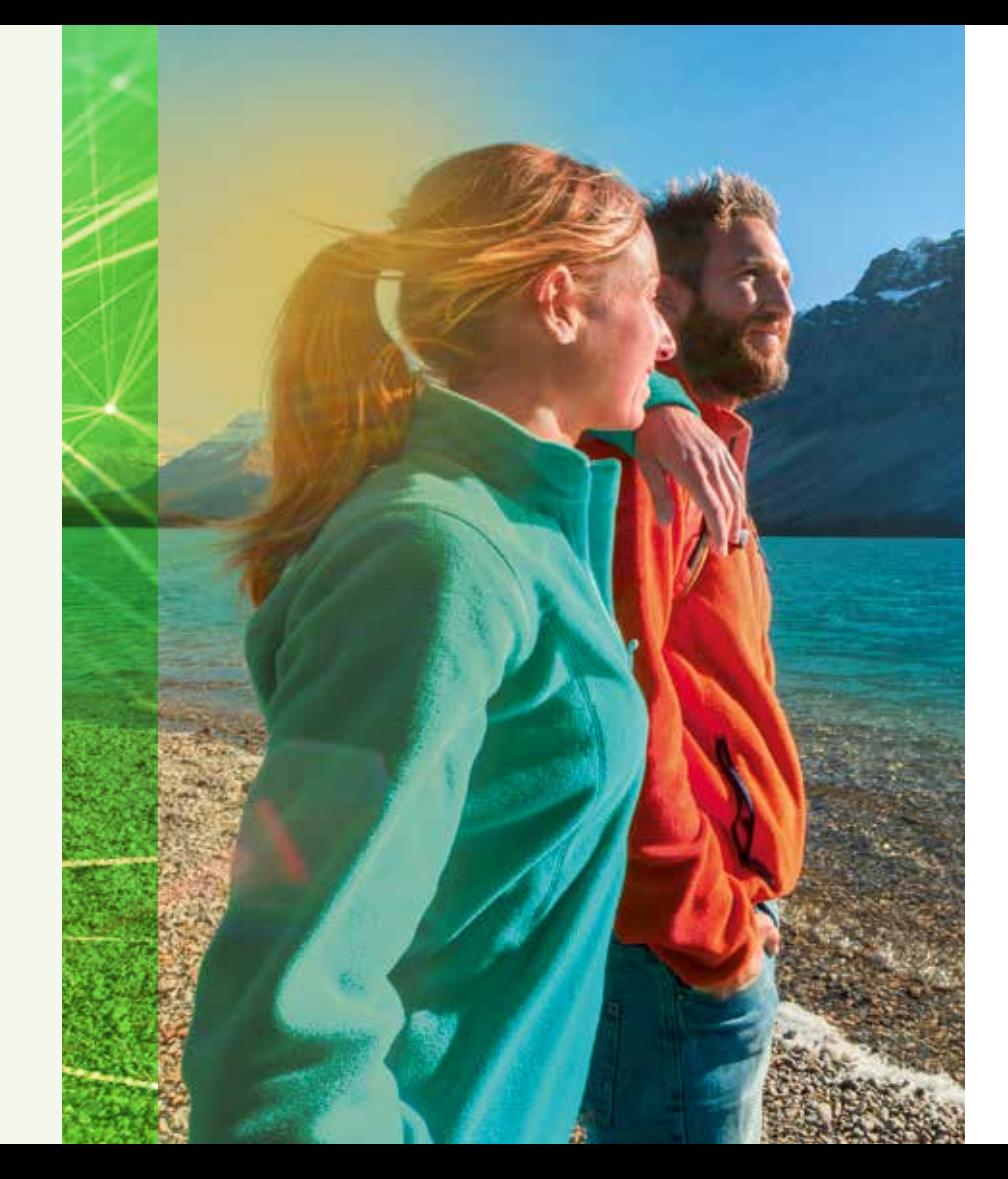

# **How can I charge my remote?**

• To charge your remote, simply connect it to the **USB power supply** and plug into a **plug socket.**

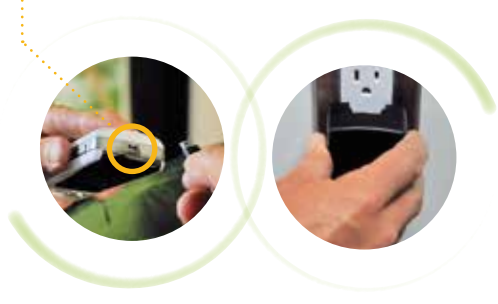

• Whenever the remote is low on battery, it will show you a *reminder to recharge.*

# **Using your Precision™ Remote Control**

### *Top Tips*

- **Make sure your remote can communicate properly with your stimulator:** If your stimulator doesn't respond to the remote, try moving the remote closer. Remember too that the stimulator cannot communicate with the remote while charging.
- **Don't worry if your remote screen goes blank after around a minute of inactivity:** The remote is entering into sleep mode so as to save battery.
- **Keep up to date via your remote's Home screen:** The Home screen shows you the name of the stimulation program currently running as well as the level of stimulation strength. It also shows you the remote's battery level and whether stimulation is on or off.

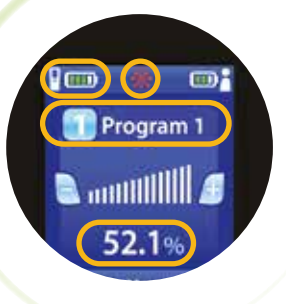

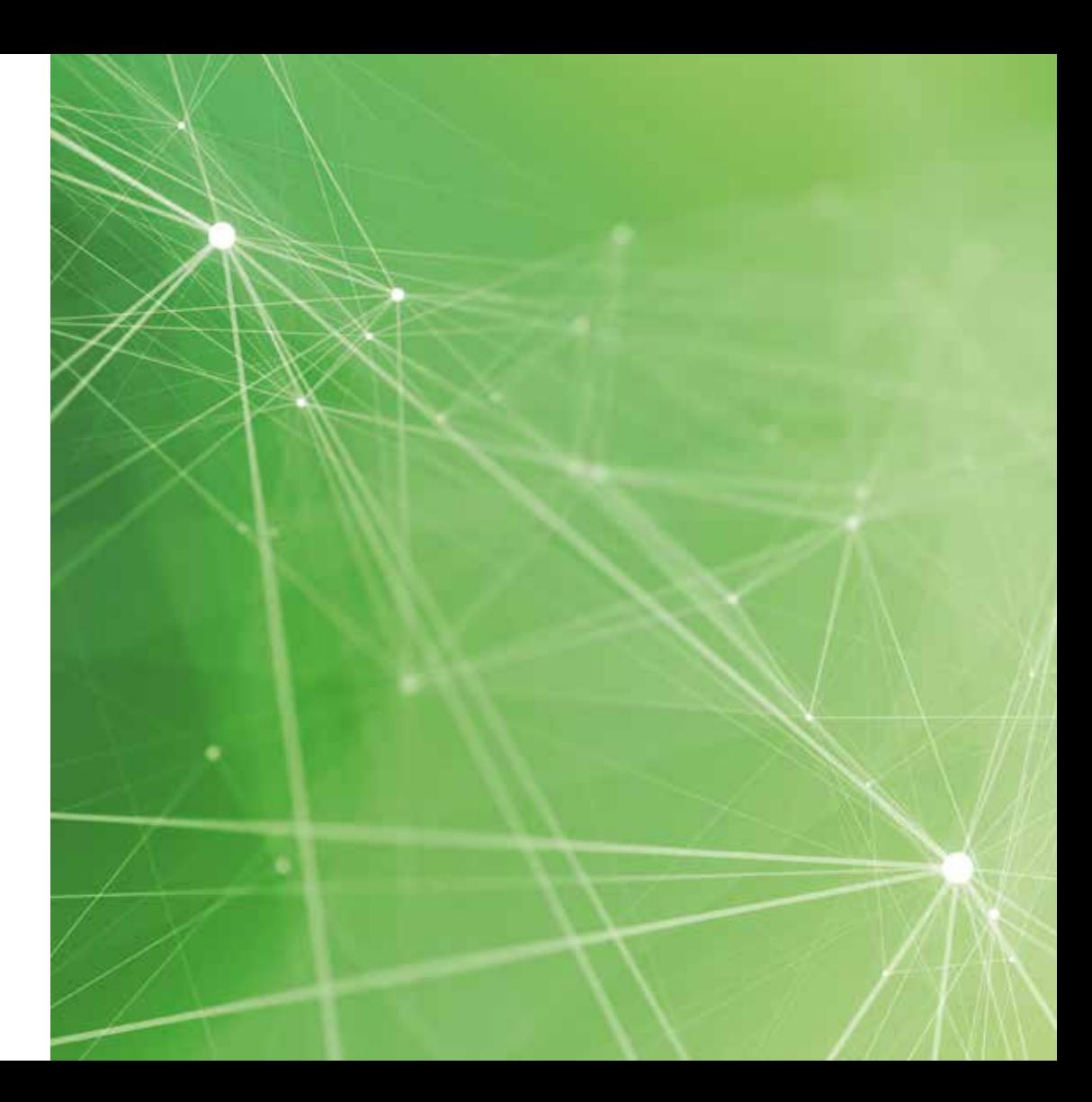

This document is not intended as a substitute for the Precision Novi™, Precision Montage™ or Spectra Wavewriter™ System Patient Manuals. The contents of the handbook must be carefully read and fully understood before using your Precision™ Remote Control. If you have any questions, or need clarification on anything contained in this manual, please contact your physician.

![](_page_6_Picture_1.jpeg)

Advancing science for life<sup>™</sup>

Boston Scientific Pty Ltd PO Box 332 Botany NSW 1455 Australia Tel +61 2 8063 8100 Fax +61 2 9330 1404

© 2020 Boston Scientific Corporation or its affiliates. All rights reserved.

ANZ\_PSST\_20033 AA FEB 2020

All cited trademarks are the property of their respective owners.

CAUTION: Indications, contraindications, warnings and instructions for use can be found in the product labelling supplied with each device.

Illustrations for information purposes – not indicative of actual size or clinical outcome.

NM-520201-AB DINNM0134EB